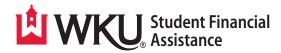

## Completed your FAFSA? Do you need to borrow a student loan?

Then you **MUST** complete the following THREE steps: (these do not have to be completed in order) Your student loan will **NEVER** credit unless you have completed each of these steps.

1. Complete your Entrance Counseling (For first-time borrowers)

## 2. Sign your Master Promissory Note (MPN)

## 3. Accept your student loan-accept only what you absolutely need!

Student loan funds are not credited to student accounts until after the first week of classes. If the financial aid is greater than the student's bill, residual funds will be disbursed to the student through their BankMobile account for the difference.

## Step 1 Step 2 Step 3 Sign Master Promissory Note (MPN) Accept your Aid on TopNet **Complete Entrance Counseling** To complete your Master Promissory Go to: www.wku.edu, at the top left To complete your Entrance Note (MPN), log in to Counseling, log in to of the page, under Current Students, www.Studentaid.gov www.Studentaid.gov click on TopNet. Choose Complete Aid Process. Choose Complete MPN, then choose Log in with your assigned WKU ID the appropriate loan. or Net ID and password, then select Choose Complete Counseling. Log In. Choose Subsidized/Unsubsidized MPN. You will only choose PLUS MPN Choose the **school** you are planning Select the Financial Aid link, then for Graduate Students if you are a to attend, then indicate whether select Award. Graduate student applying for a Grad you are an **Undergraduate** or a PLUS Loan. Graduate student. Select Award for Aid Year, then select Aid Year. Complete all signature requirements Continue through the session until at the end, you will then see a you have reached the end. Choose the year in which you are confirmation notification-WKU wanting to accept aid (2021-2022). will automatically receive your Be sure to click **Submit Counseling** information! when you have finished-WKU Select either Accept Full Amount automatically will receive your of all Awards, or if you do not need confirmation! Then, go back to **Complete Aid** the full amount, you can enter the Process. amount you choose. Choose Complete Annual Student Loan Acknowledgment (ASLA). The ASLA must be completed each

academic year.

WKU Student Financial Assistance • Potter Hall 317 • 270-745-2755 • wku.edu/financialaid/